Pliki należy pobrać i umieścić w tym samym katalogu. Następnie za pomocą programu do rozpakowywania, np. darmowego 7-zip należy rozpakować archiwum wskazując plik **Hala sportowa przy SP nr 5 w Wieluniu.zip.001** . W przypadku programu 7-zip należy kliknąć prawym klawiszem myszy na pliku **Hala sportowa przy SP nr 5 w Wieluniu.zip.001,** wybrać **7-zip** następnie **wypakuj tutaj.**

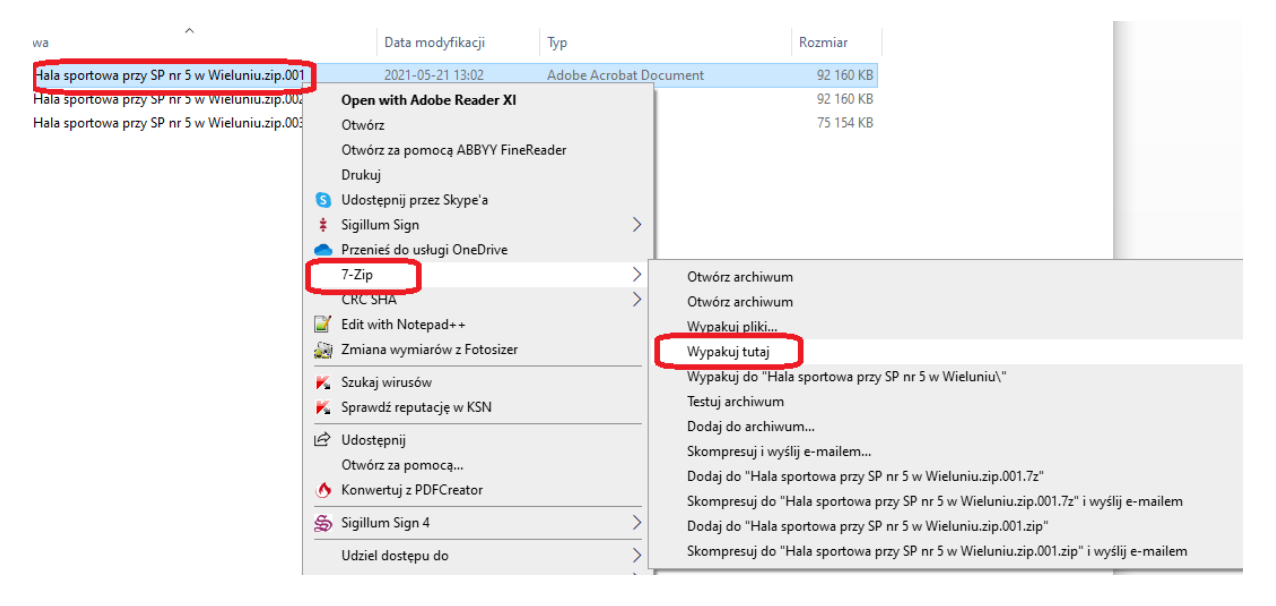